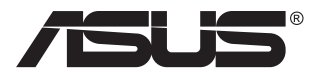

# **ZenScreen Touch MB16AMT**

# **Портативный сенсорный монитор**

## **Руководство пользователя**

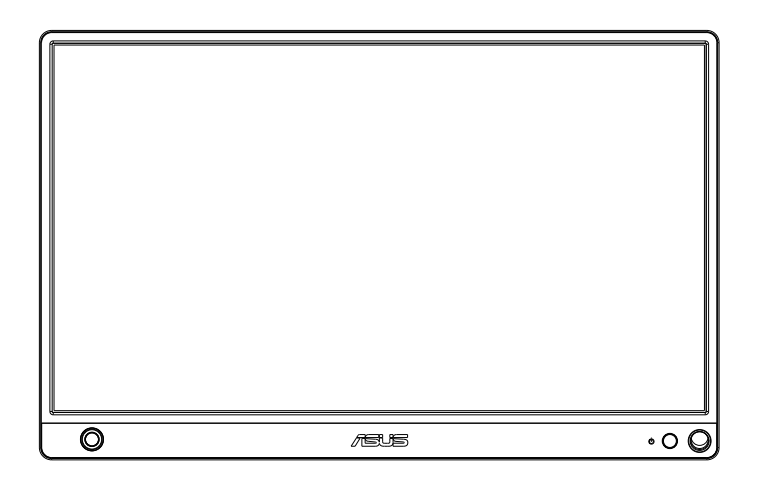

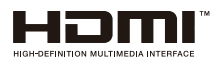

## **Содержание**

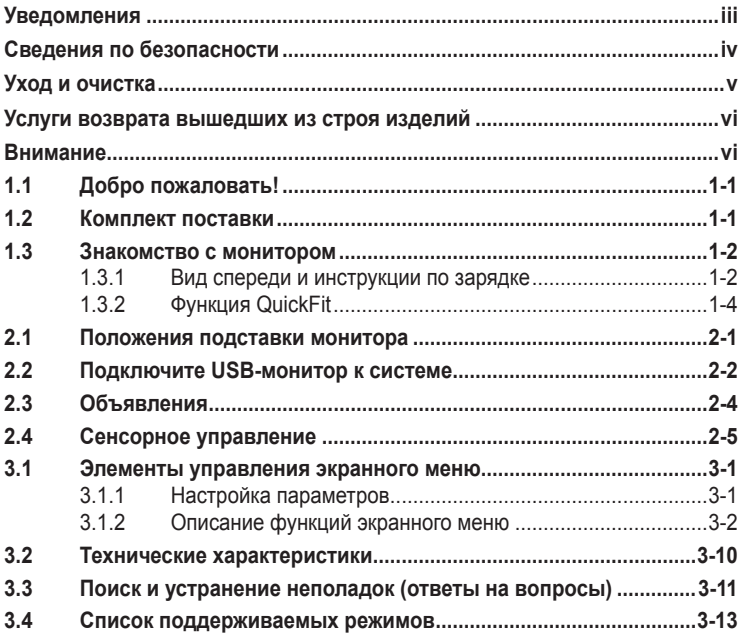

Copyright © 2019 ASUSTeK COMPUTER INC. Все права защищены.

Категорически запрещается воспроизводить, передавать, переписывать, сохранять в системе поиска информации или переводить на какой-либо язык в любой форме и любыми способами, за исключением случаев резервного копирования покупателем монитора, данное руководство или его отдельные главы, включая содержащуюся в нем информацию об устройствах и программном обеспечении, без письменного разрешения компании ASUSTeK COMPUTER INC. ("ASUS").

Гарантийные обязательства и право на обслуживание перестают действовать в случае: (1) ремонта, модификации или изменения устройства без письменного разрешения компании ASUS или (2) уничтожения или отсутствия серийного номера.

КОМПАНИЯ ASUS ПРЕДОСТАВЛЯЕТ ДАННОЕ РУКОВОДСТВО В ФОРМАТЕ "КАК ЕСТЬ" БЕЗ ПРЕДОСТАВЛЕНИЯ ЛЮБОГО РОДА ГАРАНТИЙ, ПРЯМЫХ ИЛИ ПОДРАЗУМЕВАЕМЫХ, ВКЛЮЧАЯ БЕЗ ОГРАНИЧЕНИЯ ПОДРАЗУМЕВАЕМЫЕ ГАРАНТИИ ИЛИ ПРИГОДНОСТЬ ДЛЯ КОНКРЕТНОГО НАЗНАЧЕНИЯ. КОМПАНИЯ ASUS, ЕЕ ДИРЕКТОРА, ДОЛЖНОСТНЫЕ ЛИЦА, СОТРУДНИКИ ИЛИ ПРЕДСТАВИТЕЛИ НИ ПРИ КАКИХ ОБСТОЯТЕЛЬСТВАХ НЕ НЕСУТ ОТВЕТСТВЕННОСТИ ЗА ЛЮБОГО РОДА ПРЯМЫЕ ИЛИ КОСВЕННЫЕ, ПОБОЧНЫЕ ИЛИ ПОСЛЕДУЮЩИЕ УБЫТКИ (ВКЛЮЧАЯ УБЫТКИ В ВИДЕ УПУЩЕННОЙ ВЫГОДЫ, УБЫТКИ ДЛЯ БИЗНЕСА, ПОТЕРИ ДАННЫХ, ПРИОСТАНОВЛЕНИЯ РАБОТЫ ПРЕДПРИЯТИЯ И ПР.), ДАЖЕ ЕСЛИ КОМПАНИЯ ASUS БЫЛА ОСВЕДОМЛЕНА О ВОЗМОЖНОСТИ ВОЗНИКНОВЕНИЯ ТАКИХ УБЫТКОВ В РЕЗУЛЬТАТЕ КАКОГО-ЛИБО ДЕФЕКТА ИЛИ ОШИБКИ В ДАННОМ РУКОВОДСТВЕ ИЛИ УСТРОЙСТВЕ.

ТЕХНИЧЕСКИЕ ХАРАКТЕРИСТИКИ И СВЕДЕНИЯ, СОДЕРЖАЩИЕСЯ В ДАННОМ РУКОВОДСТВЕ, ПРЕДОСТАВЛЯЮТСЯ ИСКЛЮЧИТЕЛЬНО ДЛЯ ОЗНАКОМЛЕНИЯ, ПОДЛЕЖАТ ИЗМЕНЕНИЮ БЕЗ УВЕДОМЛЕНИЯ И НЕ ДОЛЖНЫ ТОЛКОВАТЬСЯ КАК ОБЯЗАТЕЛЬСТВА КОМПАНИИ ASUS. КОМПАНИЯ ASUS НЕ НЕСЕТ НИКАКОЙ ОТВЕТСТВЕННОСТИ ИЛИ ОБЯЗАТЕЛЬСТВА ЗА ЛЮБОГО РОДА ОШИБКИ ИЛИ НЕТОЧНОСТИ, КОТОРЫЕ МОГУТ ПРИСУТСТВОВАТЬ В ДАННОМ РУКОВОДСТВЕ, ВКЛЮЧАЯ СОДЕРЖАЩУЮСЯ В НЕМ ИНФОРМАЦИЮ ОБ УСТРОЙСТВАХ И ПРОГРАММНОМ ОБЕСПЕЧЕНИИ.

Наименования устройств и названия компаний, упоминающиеся в данном руководстве, могут являться зарегистрированными торговыми марками или объектами авторского права соответствующих компаний и используются исключительно для идентификации или пояснений, а также для выгоды владельцев, без намерения нарушить их права.

## <span id="page-2-0"></span>**Уведомления**

#### **Уведомления о соответствии стандартам Федеральной комиссии по связи США (FCC)**

Это устройство соответствует требованиям части 15 правил FCC. При использовании устройства должны быть соблюдены следующие два условия:

- Данное устройство не создает вредные помехи, и
- Данное устройство должно выдерживать внешние помехи, включая такие, которые могут нарушить нормальную работу устройства.

Это устройство было протестировано и признано соответствующим требованиям к устройствам класса В (Class B) в соответствии с Частью 15 требований FCC. Эти ограничения разработаны для обеспечения достаточной защиты от вредных помех в бытовых условиях. Данное оборудование генерирует, использует и может распространять электромагнитные волны и при нарушении инструкций по установке или эксплуатации может создавать помехи для радиосвязи/ Даже при соблюдении инструкций по установке не гарантируется отсутствие помех в каком-то определенном случае. Если данное устройство вызывает помехи при приеме радио- и телевизионных сигналов, что можно проверить, выключив и включив устройство, пользователю рекомендуется попытаться устранить помехи с помощью приведенных ниже мер:

- Изменить ориентацию или перенести в другое место приемную антенну;
- Увеличить расстояние между приемником и устройством;
- Подключить оборудование и приемник в сетевые розетки разных цепей;
- Oбратиться за помощью к продавцу или опытному специалисту по теле- и радиотехнике.

#### **Заявление о соответствии стандартам Канадского департамента по коммуникациям**

Данное цифровое устройство не превышает пределов для цифровых устройств класса B по радиошумовым помехам, установленных Положениями по радиоинтерференции Канадского департамента по коммуникациям.

Это цифровое устройство класса B соответствует канадскому стандарту ICES-003.

# FAT

## <span id="page-3-0"></span>**Сведения по безопасности**

- Перед настройкой данного портативного сенсорного монитора внимательно ознакомьтесь со всей входящей в комплект документацией.
- Не подвергайте данный портативный сенсорный монитор воздействию дождя или влаги во избежание пожара или поражения электрическим током.
- Не открывайте корпус портативного сенсорного монитора.
- Перед использованием данного портативного сенсорного монитора убедитесь в правильном подключении всех кабелей и в отсутствии повреждений шнуров питания. Если какие-либо компоненты повреждены, немедленно свяжитесь с продавцом.
- Избегайте воздействия на устройства пыли, влажности и чрезмерно высокой или низкой температуры. Не размещайте данный портативный сенсорный монитор в местах, где он может намокнуть. Устанавливайте портативный сенсорный монитор на устойчивой поверхности.
- Не допускайте попадания предметов и жидкостей в отверстия на корпусе данного портативного сенсорного монитора.
- При наличии технических проблем с портативным сенсорным монитором обратитесь к квалифицированному специалисту по ремонту или к продавцу.
- Питание данного портативного сенсорного монитора осуществляется через USB-порт, удовлетворяющий требованиям, предъявляемым к транзисторно-транзисторным логическим схемам с диодами Шотки (ТТЛШ-схемы) и сверхнизковольтным безопасным схемам (СНБН-схемы) в соответствии с требованиями стандарта IEC60950-1:2005.
- ЗАПРЕЩАЕТСЯ бросать устройство в огонь
- ЗАПРЕЩАЕТСЯ эксплуатировать монитор вблизи электронагревательных приборов и в местах вероятного повышения температуры
- Не подносите к монитору острые предметы
- НИЧЕГО не ставьте на монитор

## <span id="page-4-0"></span>**Уход и очистка**

- Очистка. Выключите монитор и отсоедините кабель. Очистите поверхность монитора мягкой, не царапающей поверхность тканью. Устойчивое загрязнение можно удалить тканью, смоченной в мягком очистителе.
- Не используйте очистители, содержащие спирт или ацетон. Используйте средства для очистки ЖК-экранов. Никогда не распыляйте очиститель непосредственно на экран, он может попасть внутрь и вызвать поражение электротоком.

#### **Следующие симптомы не являются признаком неисправности:**

- Может наблюдаться неоднородность яркости экрана в зависимости от используемого фонового рисунка рабочего стола.
- При длительном отображении статического изображения после его смены может наблюдаться остаточное изображение. Этот эффект постепенно исчезнет; можно также выключить монитор на длительное время.
- Если экран темный, мигает или не показывает изображение, обратитесь к продавцу или в сервисный центр для ремонта. Не пытайтесь отремонтировать монитор самостоятельно!

#### **Условные обозначения, используемые в этом руководстве**

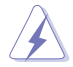

ПРЕДУПРЕЖДЕНИЕ. Сведения, предупреждающие получение травм при выполнении различных задач.

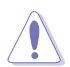

ВНИМАНИЕ. Сведения, предупреждающие повреждение оборудования при выполнении различных задач.

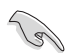

ВАЖНО. Инструкции, которым НЕОБХОДИМО следовать при выполнении различных задач.

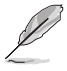

ПРИМЕЧАНИЕ. Советы и дополнительные сведения, помогающие выполнить задачу.

#### **Источники дополнительных сведений**

Дополнительные сведения и обновления ПО можно получить из следующих источников.

#### **1. Веб-сайты ASUS**

Веб-сайты ASUS содержат последние сведения об оборудовании и ПО ASUS. См. **<http://www.asus.com>**

#### **2. Дополнительная документация**

Комплект поставки может включать дополнительную документацию, предоставляемую продавцом. Эта документация не входит в стандартный комплект поставки.

## <span id="page-5-0"></span>**Услуги возврата вышедших из строя изделий**

В основе программ утилизации отходов и возврата вышедших из строя изделий компании ASUS лежит наша приверженность самым высоким стандартам защиты окружающей среды. Мы предоставляем нашим клиентам решения, позволяющие производить переработку наших продуктов, аккумуляторов и других компонентов, а также упаковочных материалов.

Для получения подробной информации об утилизации в разных регионах посетите наш веб-сайт **<http://csr.asus.com/english/Takeback.htm>**.

## **Внимание.**

Карандаш из комплекта, а также либо другой карандаш, либо палочку можно вставить в угловое отверстие и использовать в качестве простой подставки для монитора.

Оставьте позади монитора не менее 10 см (4 дюйма) длины карандаша для устойчивости.

Обращаем ваше внимание на то, что прикрепленное перо не является стилусом.

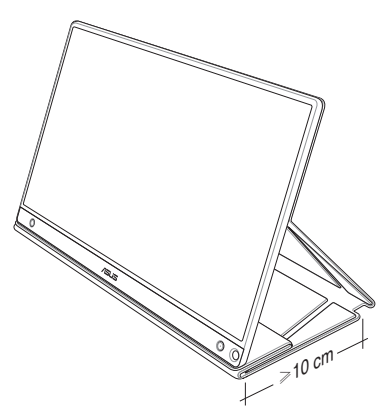

## <span id="page-6-0"></span>**1.1 Добро пожаловать!**

Благодарим вас за приобретение портативного сенсорного монитора  $\mathsf{ASUS}^\circ$ !

Новейшая модель портативного сенсорного монитора ASUS обеспечивает высокую мобильность и облегчает повседневную жизнь человека, не только усиливая впечатления от просмотра, но и улучшая стиль жизни.

## **1.2 Комплект поставки**

Проверьте наличие в упаковке следующих принадлежностей:

- Портативный сенсорный монитор  $\checkmark$
- $\checkmark$ Краткое руководство
- $\checkmark$ Гарантийный талон
- Кабель USB Type-C
- Складная обложка
- Адаптер USB тип C тип A  $\checkmark$
- Кабель Micro HDMI HDMI
- Сенсорное перо
- Блок питания

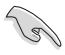

- Если какой-либо компонент отсутствует или поврежден, немедленно обратитесь к продавцу.
- На карандаш Inbox не распространяется гарантия.

## <span id="page-7-0"></span>**1.3 Знакомство с монитором**

#### **1.3.1 Вид спереди и инструкции по зарядке**

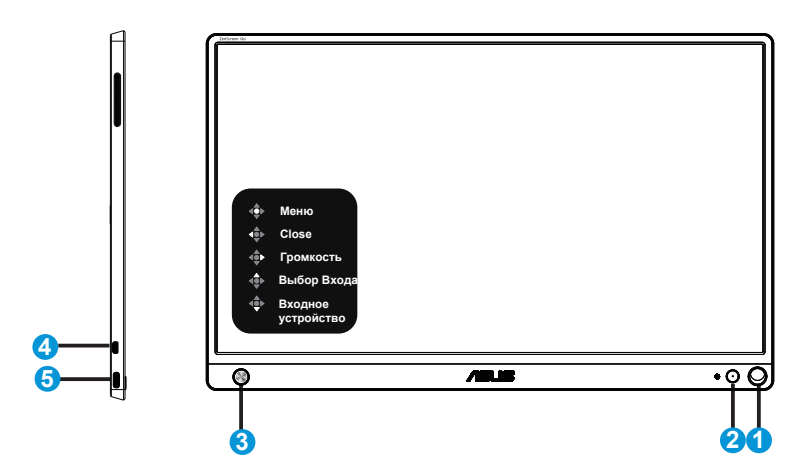

- 1. Отверстие для карандаша
	- Вставьте карандаш из комплекта в отверстие, монитор можно установить непосредственно без складной обложки.
- 2. Кнопка питания / индикатор питания
	- Эта кнопка служит для включения и выключения монитора при подключении к активному источнику сигнала.
	- Описание цветов индикатора питания приведено в таблице ниже.

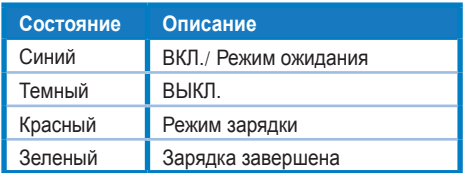

- 3. 5-сторонняя клавиша
	- Центральная кнопка служит для входа в экранное меню при подключении к активному источнику сигнала.
	- Нажмите и удерживайте центральную кнопку для быстрой проверки батареи %, даже если устройство ВЫКЛЮЧЕНО.

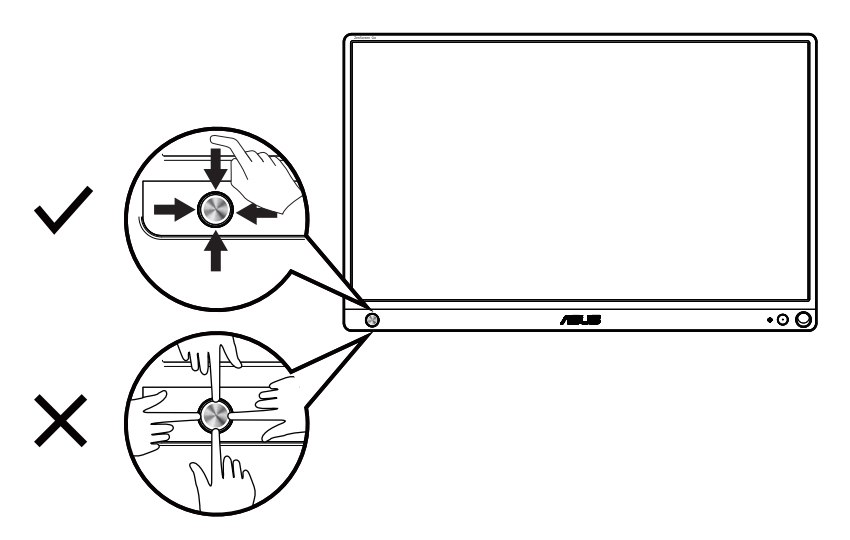

- 4. Порт Micro-HDMI
	- Служит для подключения компьютера кабелем Micro-HDMI.
- 5. Порт USB Type-C
	- Служит для подключения к активному источнику сигнала, например ПК или мобильному телефону, с которым работает монитор при наличии достаточной мощности
	- Служит для зарядки батареи, когда монитор ВЫКЛЮЧЕН
	- Подача питания до 9 В, 2 А, 18 Ватт, с поддержкой входного сигнала и максимальным разрешением 1920 x 1080 с частотой 60 Гц

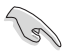

#### ВАЖНО.

- Перед первым использованием зарядите монитор в течение 4 часов
- Для зарядки монитора разрешается использовать только входящий в комплект поставки блок питания и кабель USB. Использование другого блока питания и кабеля несет риск повреждения устройства.

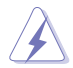

ПРЕДУПРЕЖДЕНИЕ. В процессе эксплуатации блок питания может нагреваться. НЕ накрывайте и не подносите к телу блок питания, подключенный к источнику питания. Если устройство нагревается слишком сильно, отсоедините кабель USB от устройства и отправьте устройство вместе с блоком питания и кабелем USB квалифицированным специалистам ASUS

## <span id="page-9-0"></span>**1.3.2 Функция QuickFit**

Функция QuickFit содержит два шаблона: (1) сетка и (2) стандартные форматы фотографий.

1. Сетка: Режим сетки облегчает разработчикам и пользователям работу по организации содержимого и построению макета страницы и помогает добиться согласованности при отображении данных.

Выравнивающая сетка 1 будет поворачиваться автоматически, если включен автоматический поворот.

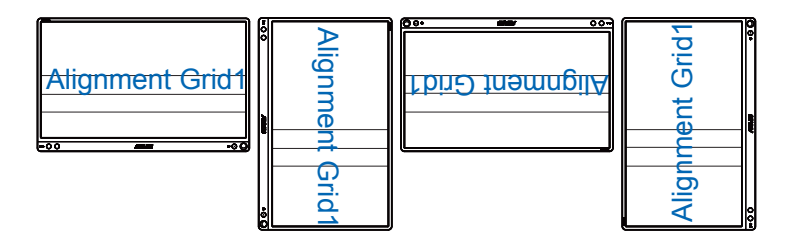

• Функция автоматического поворота работает только в операционной системе Windows с установленной программой DisplayWidget.

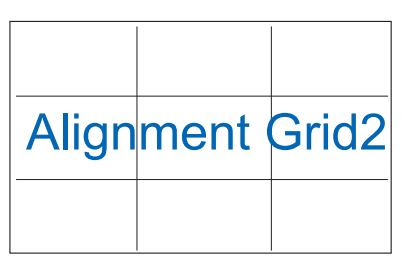

2. Формат фотографии: Фотографы и другие пользователи смогут просматривать и редактировать фотографии в реальном размере на экране.

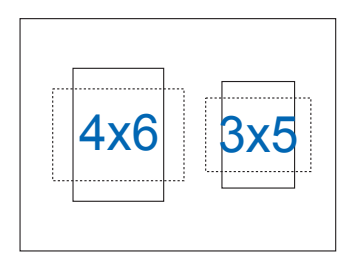

## <span id="page-10-0"></span>**2.1 Положения подставки монитора**

Установить монитор можно в несколько положений с помощью складной обложки.

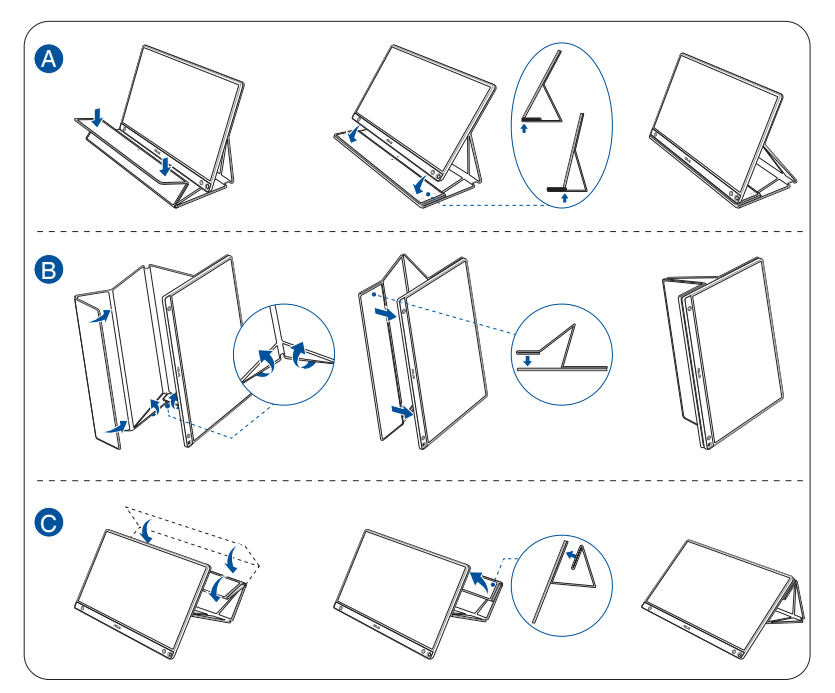

<span id="page-11-0"></span>**2.2 Подключите USB-монитор к системе**

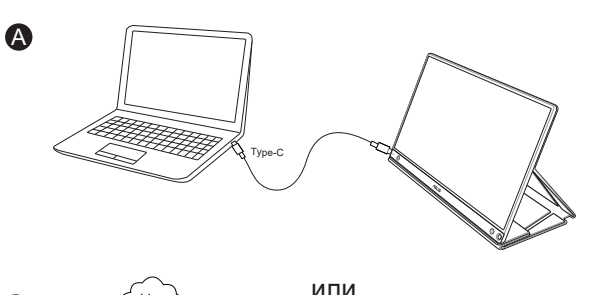

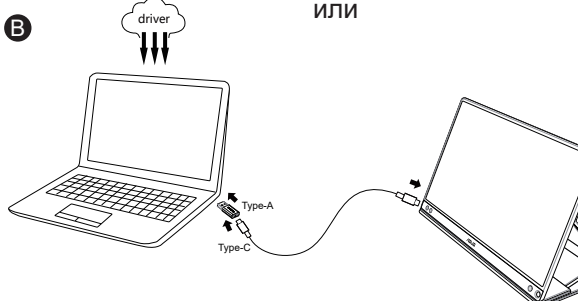

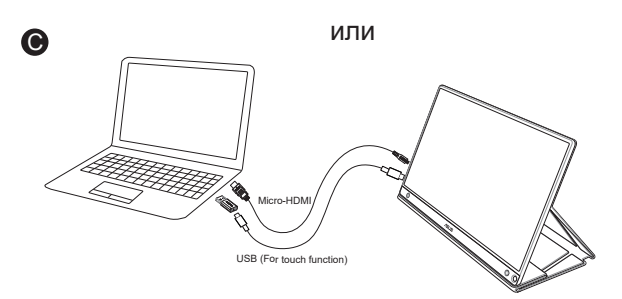

или

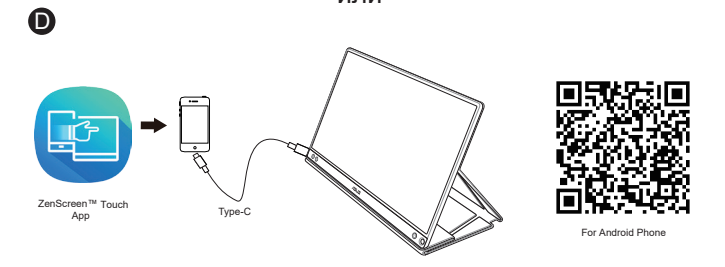

Перед тем, как подключать телефон Android, загрузите приложение "ZenScreen Touch" из магазина Google Play Store или с веб-сайта ASUS. Это приложение помогает совмещать мультисенсорные точки на сенсорном мониторе ZenScreen™ и телефонах Android. Запустив его, вы сможете пользоваться и управлять приложениями телефона непосредственно на MB16AMT.

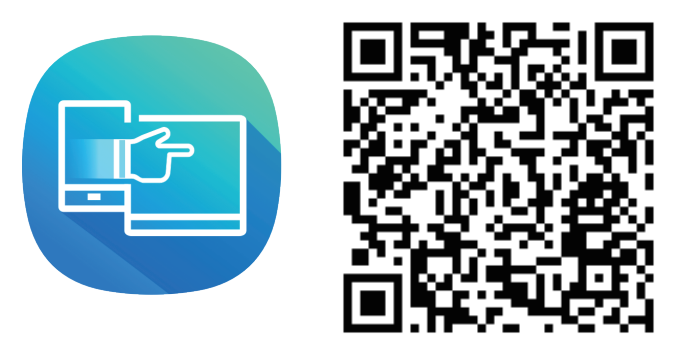

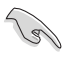

• Сенсорная функция MB16AMT доступна только в том случае, если ваш телефон Android имеет/ поддерживает мультисенсорный интерфейс HID. О наличии данной функции можно узнать у производителя телефона.

Если компьютер не поддерживает интерфейс Type-C, а только USB3.0, установите сначала официальный драйвер с сайта ASUS.

Убедитесь, что кабель USB Type-C и адаптер USB Type-C / Type-A подключен между USB-монитором и системой.

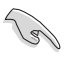

• На сайте найдите драйвер и программу DisplayWidget последних версий.

## <span id="page-13-0"></span>**2.3 Объявления**

Так как данное изделие и присоединяемая складная обложка содержат в своей конструкции магнит, существует потенциальная опасность повреждения жесткого диска компьютера и устройств, чувствительных к магнитам.

Не устанавливайте изделие на компьютер во время его работы (при включенном питании или в режиме ожидания), в противном случае может произойти потеря данных, записанных на жестком диске, или дисплей компьютера может выключиться из-за срабатывания на компьютере механизма автоматической защиты. Если данное изделие находится в одной сумке с компьютером, компьютер следует выключить, чтобы не допустить повреждения жесткого диска. (См. рис. А)

Емкость батареи зависит от температуры воздуха, влажности и условий эксплуатации монитора

Батарея, установленная в данном устройстве, представляет риск возгорания или химического ожога в случае демонтажа или разборки

При установке батареи неподходящего типа существует риск взрыва

Не пытайтесь замыкать батарею монитора накоротко

Не пытайтесь самостоятельно разбирать и повторно собирать батарею для монитора

При выявлении протечки электролита прекратите использование

Батарея и ее компоненты подлежат утилизации в установленном порядке

Храните батарею и другие мелкие детали в местах, недоступных для детей

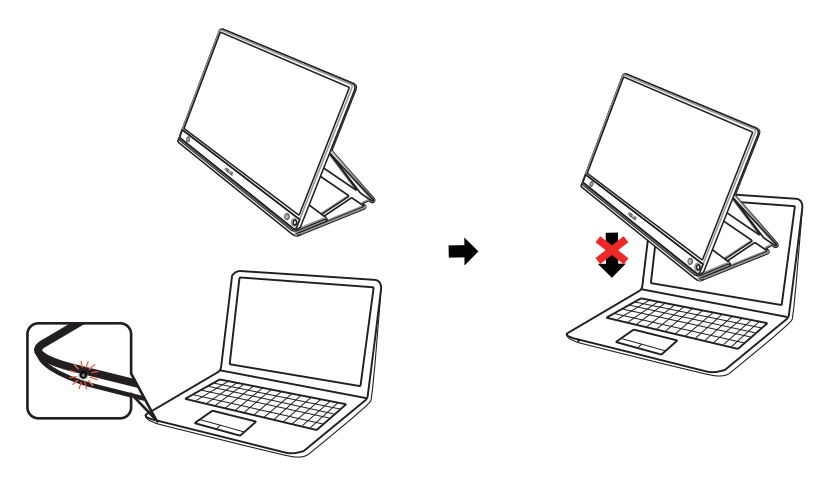

Рисунок А

## <span id="page-14-0"></span>**2.4 Сенсорное управление**

- ASUS MB16AMT это сенсорный монитор, распознающий до 10 касаний. Его следует использовать с новейшей ОС, такой как Windows 10.
- Управление можно осуществлять как одним пальцем, так и одновременным касанием нескольких пальцев (до 10).

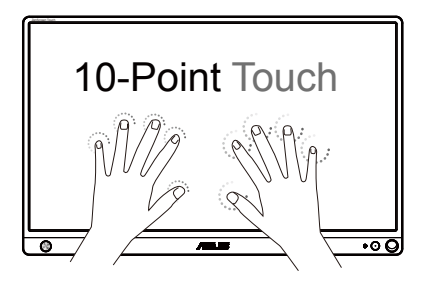

- Для использования сенсорной панели необходимо подключить монитор к компьютеру кабелем USB Type-C.
- Устанавливать любые другие драйверы сенсорной функции не требуется.
- Монитор ASUS MB16AMT поддерживает такие сенсорные жесты как касание, перетаскивание, щипок, разворот, масштабирование, смахивание и т.п. Используя эти жесты, можно запускать программы на компьютере и настраивать монитор ASUS MB16AMT. Посредством сенсорных жестов ASUS MB16AMT позволяет активировать различные функции.

#### **Смахивание от левого края (только в Windows 7/8/8.1/10)**

Проведите пальцем от левого края экрана для переключения работающих приложений.

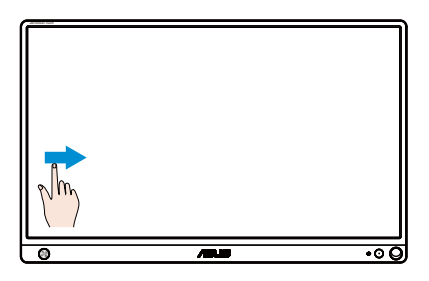

#### **Смахивание от правого края (только в Windows 7/8/8.1/10)**

Проведите пальцем от правого края экрана для вызова панели Чудо-кнопок.

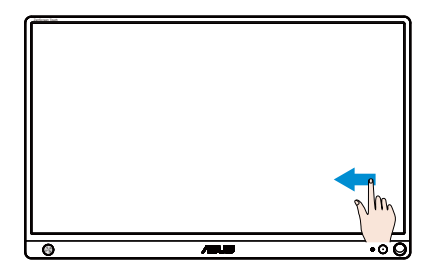

#### **Прокрутка пальцем (только в Windows 7/8/8.1/10)**

Водите пальцем для прокрутки содержимого экрана вверх, вниз, влево и вправо.

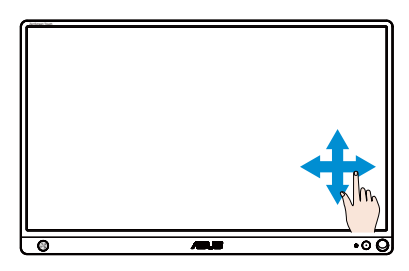

#### **Уменьшение масштаба**

Сведите два пальца на сенсорном экране.

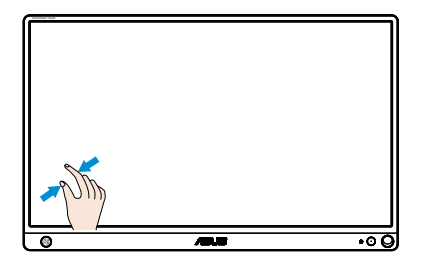

#### **Увеличение масштаба**

Разведите два пальца на сенсорном экране.

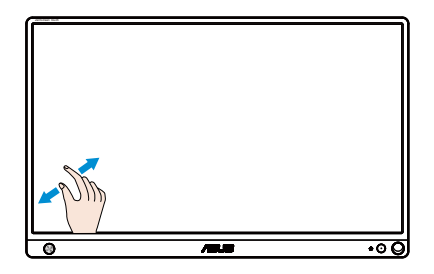

#### **Одиночное касание, двойное касание**

#### **Одиночное касание**

Кратковременно коснитесь пальцем объекта на экране и отпустите палец.

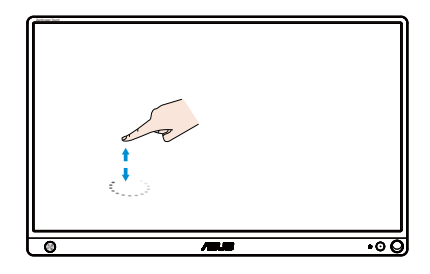

#### **Двойное касание**

Дважды кратковременно коснитесь пальцем объекта на экране и отпустите палец.

Запуск приложения касанием (только в Windows 7/8/8.1/10).

Дважды коснитесь плитки приложения, чтобы запустить его.

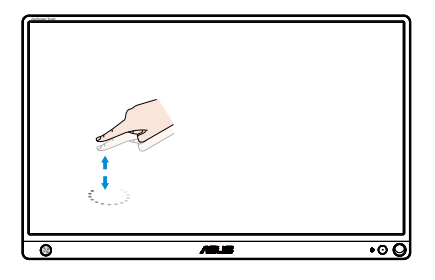

#### **Касание и удержание**

Чтобы переместить приложение, коснитесь и удерживайте его плитку и перетащите ее в новое место. Чтобы закрыть приложение (только в Windows 7/8/8.1/10), коснитесь верхней части выполняющегося приложения и, не отпуская ее, перетащите в нижнюю часть экрана.

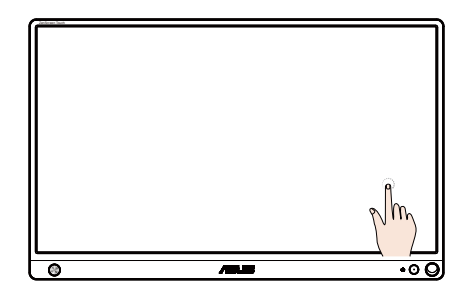

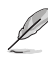

#### ПРИМЕЧАНИЕ.

• С дополнительными сведениями о сенсорном управлении можно ознакомиться на веб-сайте используемой ОС.

• Не прикасайтесь к экрану острыми предметами, так как это может привести к его повреждению и аннулированию гарантии.

• Не давите с усилием на стеклянную поверхность и не помещайте на нее какие-либо предметы (если она расположена горизонтально), так как это приведет к повреждению экрана и аннулированию гарантии.

• Для эффективного сенсорного управления касайтесь экрана чистыми и сухими руками.

• Сенсорное управление действует только в операционных системах и приложениях, поддерживающих его.

#### <span id="page-18-0"></span>**3.1 Элементы управления экранного меню**

#### **3.1.1 Настройка параметров**

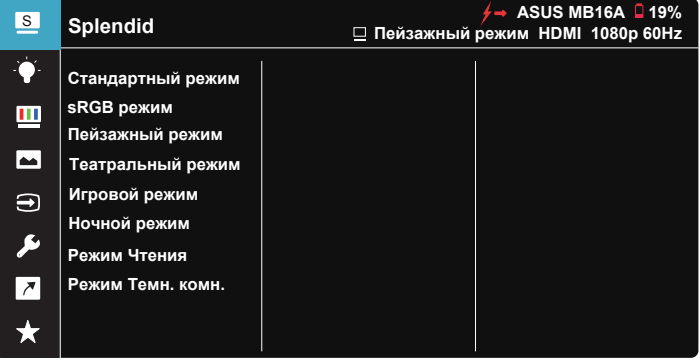

- 1. Нажмите 5-стороннюю кнопку по центру, чтобы вызвать экранное меню.
- 2. Сдвигая клавиши вверх и вниз, можно переключать параметры в меню. При переходе от одного значка к другому название параметра выделяется.
- 3. Для выбора выделенного элемента меню сдвиньте правую клавишу или центральную кнопку.
- 4. Сдвигая клавиши вверх и вниз, выберите нужные параметры.
- 5. Сдвиньте правую клавишу или центральную кнопку для вызова ползунка, а затем внесите изменения клавишами Вверх или Вниз (в зависимости от индикаторов в меню).
- 6. Для возврата в предыдущее меню сдвиньте левую клавишу.

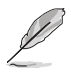

- $\overleftarrow{P}$  При получении питания от источника отображается этот значок
- $\Box$  : Питание от батареи
- $\mathcal{F}$  : Батарея заряжается

### <span id="page-19-0"></span>**3.1.2 Описание функций экранного меню**

#### **1. Splendid**

Эта функция содержит восемь параметров настройки.

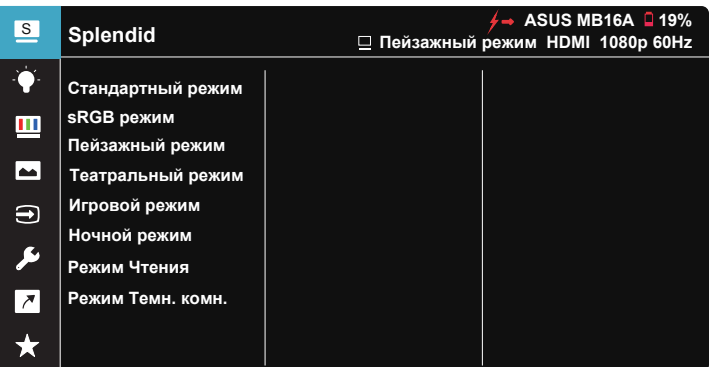

- **• Стандартный режим**: Оптимальный режим для редактирования документов с использованием технологии SPLENDID™ Video Intelligence.
- **• sRGB режим**: Оптимально подходит для просмотра фотографий и графики с ПК.
- **• Пейзажный режим**: Оптимальный режим для просмотра сюжетных фотографий с использованием технологии SPLENDID™ Video Intelligence.
- **• Театральный режим**: Оптимальный режим для просмотра фильмов с использованием технологии SPLENDID™ Video Intelligence.
- **• Игровой режим**: Оптимальный режим для игр с использованием технологии SPLENDID™ Video Intelligence.
- **• Ночной режим**: Оптимальный режим для игр с темными сюжетами или для просмотра фильмов с темными сценами с использованием технологии SPLENDID™ Video Intelligence.
- **• Режим Чтения**: Оптимальный режим для чтения текстов.
- **• Режим Темн. комн.**: Оптимальный режим при работе в помещении с низким уровнем освещения.

- В Стандартный режим параметры "Насыщенность", "Оттенок оболочки", "Резкость" и "ASCR" пользователю недоступны.
- В режиме sRGB параметры "Насыщенность", "Цветoвой режим.", "Оттенок оболочки", "Резкость", "Яpкocть", "Кoнтpacтнocть" и "ASCR" пользователю недоступны.
- В Режим Чтения параметры "Насыщенность", "Оттенок оболочки", "Резкость", "ASCR", "Контрастность" и "Цветoвой режим." пользователю недоступны.

#### **2. Фильтр Cин. св.**

Регулировка уровня излучения синего света от светодиодной подсветки.

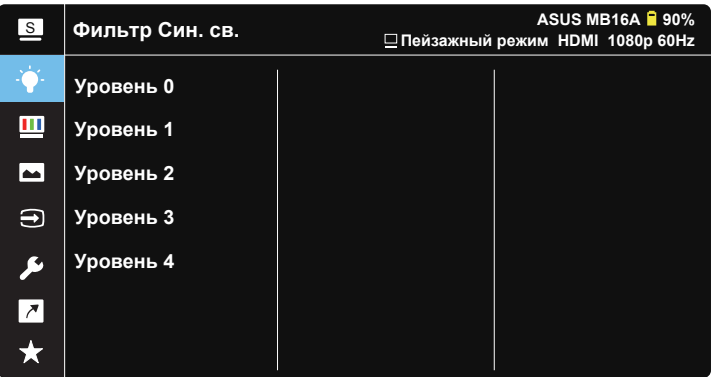

- **• Уровень 0**: Без изменений.
- **• Уровень 1~4**: Чем выше уровень, тем больше уменьшается интенсивность синего света.

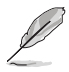

- В случае активации Фильтр Cин. св. автоматически импортируются параметры по умолчанию Стандартный режим.
- С уровень 1 по уровень 3 функция Яркость настраивается пользователем.
- Уровень 4 оптимизированная установка. Она соответствует Сертификату низкого уровня синего света TUV. Функция Яркость не настраивается пользователем.

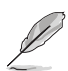

Используйте следующее для того, чтобы снять напряжение глаз:

- Пользователи должны давать глзам отдохнуть при долгой работе. Рекомендуется делать короткие перерывы (по крайней мере, 5 минут) после примерно 1 часа продолжительной работы перед компьютером. Делать короткие и периодические перерывы эффективнее, чем если сделать один более продолжительный перерыв.
- Для снижения напряжения глаз и их сухости пользователи должны периодически давать глазам отдых, фокусируясь на предметах, которые далеко расположены.
- Упражнения для глаз могут помочь снизить их напряжение. Неоднократно повторяйте эти упражнения. Если напряжение глаз не проходит, обратитесь к врачу. Упражнения для глаз: (1) Несколько раз посмотреть вверх и вниз (2) Медленные вращательные движения глазами (3) Движения глазами по диагонали.
- Синий свет высокой интенсивности может приводить к напряжению глаз и макулярной дегенерации, связанной с возрастом. Фильтр синего света позволяет снизить вредное воздействие синего света на 70 % (макс.) и защищает от синдрома компьютерного зрения.

#### **3. Цвет**

Выберите нужный режим цветопередачи.

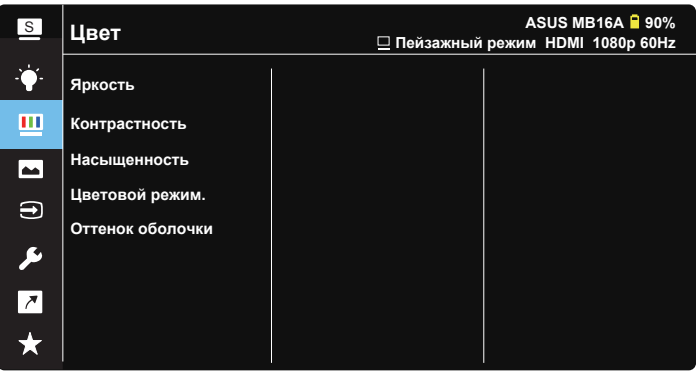

- **• Яpкocть**: Диапазон значений от 0 до 100.
- **• Кoнтpacтнocть**: Диапазон значений от 0 до 100.
- **• Насыщенность**: Диапазон значений от 0 до 100.
- **• Цветoвой режим.**: Включает три предустановленных цветовых режима (**Хoлoдный**, **Обычный**, **Тeплый**) и **Пользовательский**.
- **• Оттенок оболочки**: Включает три цветовых режима, включая **Красноватый**, **Естественный** и **Желтоватый**.

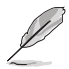

• В Пользовательский уровни цветов R (красный), G (зеленый) и B (синий) могут быть настроены пользователем в диапазоне от 0 до 100.

#### **4. Изображ.**

Это меню позволяет настроить параметры Резкость, Trace Free, Формат экрана, VividPixel и ASCR.

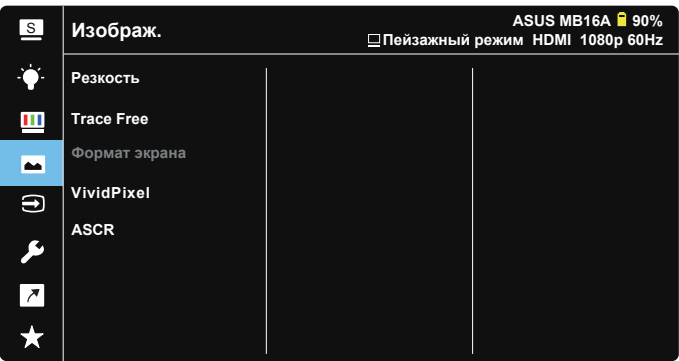

- **• Резкость**: Настройка резкости изображение. Диапазон значений от 0 до 100.
- **• Trace Free**: Cнижение времени отклика экрана с помощью технологии Over Drive. Диапазон значений от самого низкого 0 до самого высокого 100.
- **• Формат экрана**: Выбор формата изображения "**Полный экран**" или "**4:3**".
- **• VividPixel**: Технология ASUS Exclusive Technology обеспечивает реалистичность изображения, его кристальную чистоту и четкость. Диапазон значений от 0 до 100.
- **• ASCR**: Кнопками **ВКЛ.** или **ВЫКЛ.** включите или отключите функцию динамической регулировки контрастности.

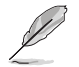

• Формат экрана 4:3 доступен только при входном разрешении Г:В < 16:9.

#### **5. Выбop Вxoдa**

Укажите источник входного сигнала: HDMI или Type-C .

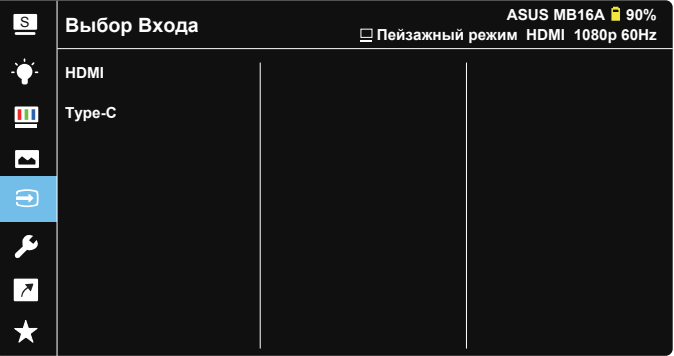

#### **6. Настройка СИСТЕМА**

Настройка системных параметров.

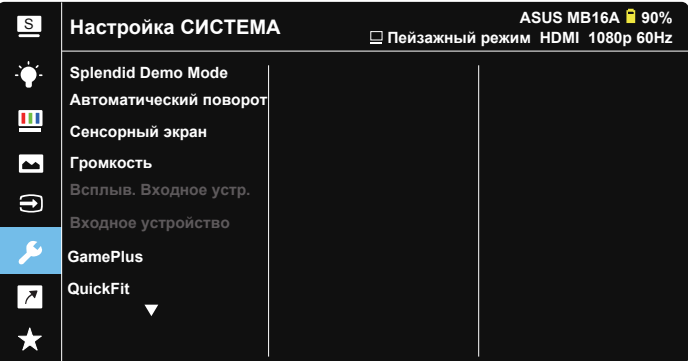

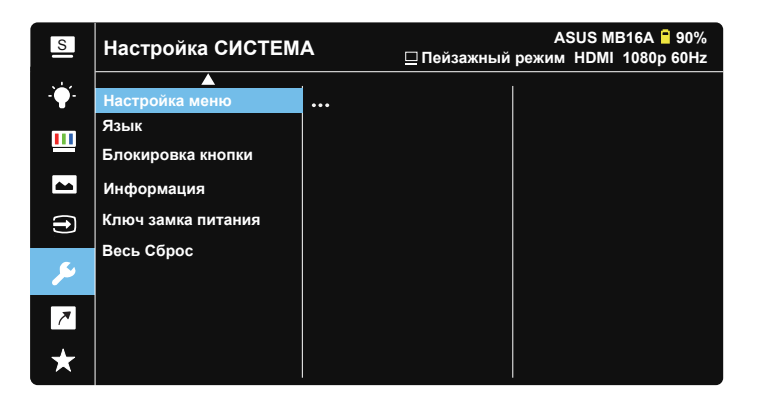

- **• Splendid Demo Mode**: Bключение демонстрации технологии Splendid.
- **• Автоматический поворот:** Включение/выключение автоматического поворота изображения. Функция автоматического поворота работает только в операционной системе **Windows OS** с установленной программой **DisplayWidget**.
- **• Сенсорный экран:** Включение и выключение сенсорной функции.
- **• Гpoмкocть:** Настройка уровня громкости.
- **• Всплыв. Входное устр.:** Служит для включения и выключения "Входное устройство и Подача питания от ПК" в вопросах всплывающего окна ПК В СЛУЧАЕ установки подключения.

#### **• Входное устройство:**

Выберите "Телефон" при подключении к мобильному телефону (Функция "Подача питания" не предоставляется в режиме "Телефон", т.к. обычно мобильные устройства обладают недостаточной выходной мощностью). Выберите "NB/PC" при подключении к NB/PC, а затем выберите "Зарядка от NB/PC" с функцией зарядки. Эта функция позволяет увеличить время работы. В режиме "PC" можно отключить функцию подачи питания, выбрав "Не вып. заряд. от NB/PC"

\* "Не нужно питание" в данном случае означает получение питания менее 100 мА, и это не отражается на времени работы батареи/ использовании подключенных хост-устройств.

\* Устройство может продолжать работу от батареи ZenScreen после выбора пункта "Зарядка от NB/PC" из-за недостаточной подачи питания от USB-порта NB/PC.

- **• GamePlus**: Функция GamePlus обеспечивает улучшенное игровое окружение для игр различного типа. В частности, функция Прицел специально предназначена для новичков и начинающих, интересующихся играми в формате FPS ("стрелялка от первого лица"). Активация режима GamePlus:
	- Нажмите кнопку **GamePlus** для входа в главное меню GamePlus.
	- Активируйте функции Прицел, Таймер, Счетчик FPS или Выравнивание монитора.
	- Выберите нужную функцию, перемещая кнопку <sup>■</sup> вверх/ вниз, и нажмите ■ для подтверждения выбора. Нажмите кнопку ⊠ для выхода.
	- Функции Прицел/ Таймер/ Счетчик FPS можно перемещать, передвигая 5-стороннюю клавишу.

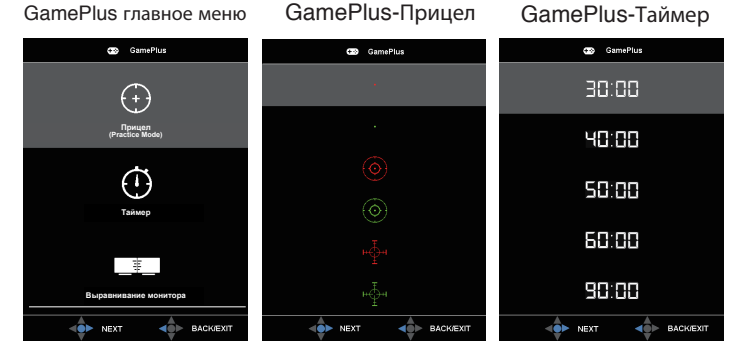

- **• QuickFit**: Подробное описание см. на стр. 1-3.
- **• Настройка меню**: Настройка параметров **Вpeмя Oтoбp. Мeню**, **DDC/CI**, **Прозрачность** экранного меню.
- **• Язык**: Выбор языка экранного меню. Доступные варианты: **Английский**, **Французский**, **Немецкий**, **Испанский**, **Итальянский**, **Голландский**, **Русский**, **Польский**, **Чешский**, **Хорватский**, **Венгерский**, **Румынский**, **Португальский**, **Турецкий**, **Китайский упрощенное письмо**, **Китайский традиционное письмо**, **Японский**, **Корейский**, **Персидский**, **Тайский** и **индонезийский**.
- **• Блокировка кнопки: Прижмите 5-стороннюю кнопку влево и удерживайте более 5 секунд, чтобы отключить блокировку клавиш.**
- **• Информация**: просмотр сведений о мониторе.
- **• Ключ замка питания**: Блокировка/деблокировка кнопки питания.
- **• Весь Сброс**: Выберите "**Да**" для восстановления всех заводских настроек по умолчанию.

#### **7. Ярлык**

Настройка кнопки для быстрого вызова функции.

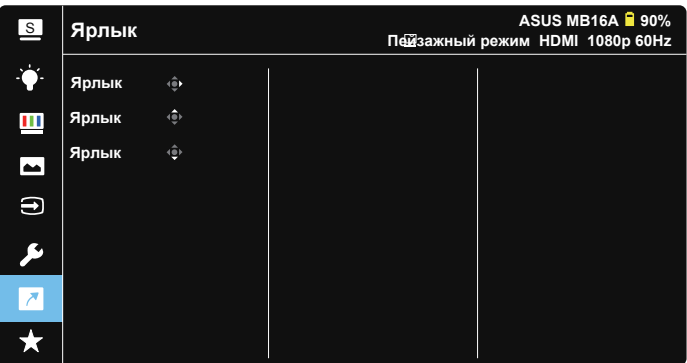

**• Ярлык**: Для кнопки быстрого доступа пользователь может выбрать функции "Фильтр Cин. св.", "Splendid", "Яркость", "Кoнтpacтнocть", "Автоматический поворот", "Сенсорный экран", "Выбop Вxoдa", "Гpoмкocть", "Входное устройство".

#### **8. MyFavorite**

Загрузка/сохранение всех параметров монитора.

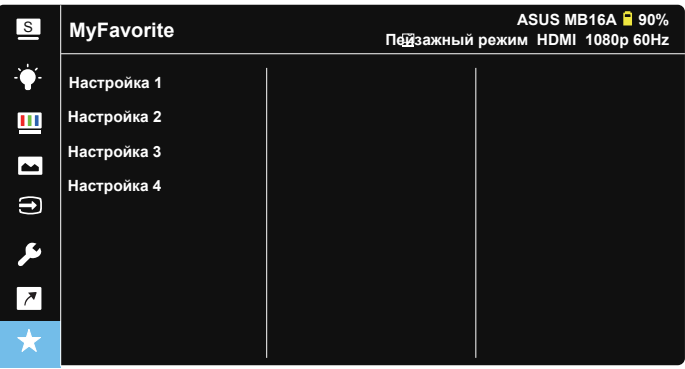

## <span id="page-27-0"></span>**3.2 Технические характеристики**

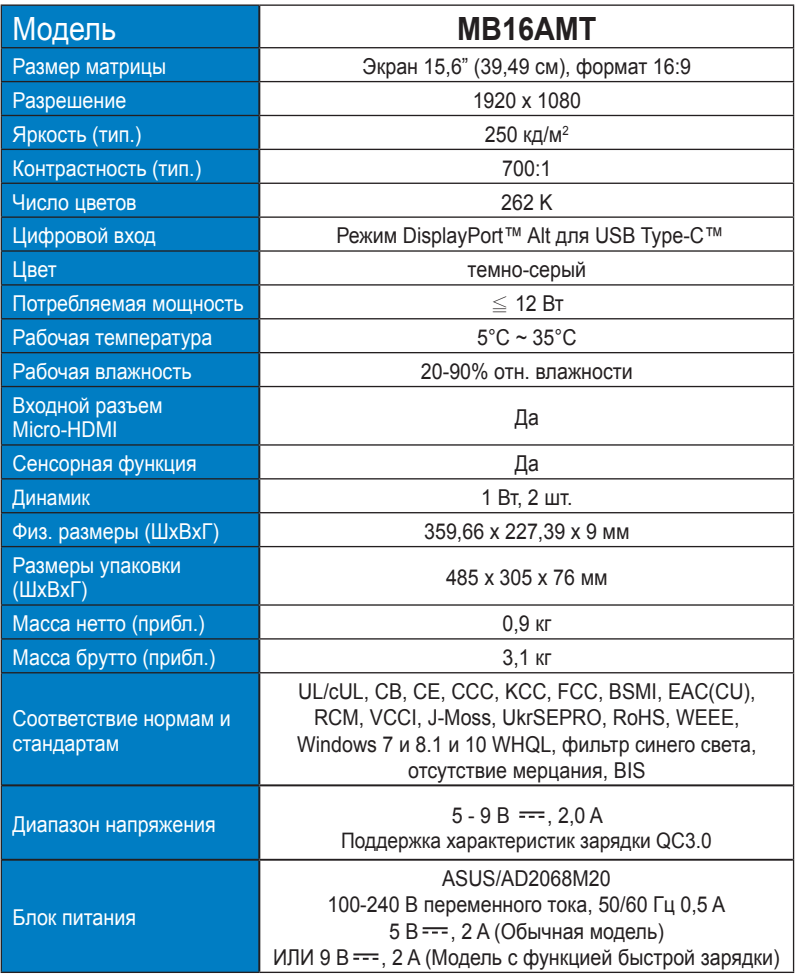

\*Технические характеристики могут быть изменены без уведомления.

## <span id="page-28-0"></span>**3.3 Поиск и устранение неполадок (ответы на вопросы)**

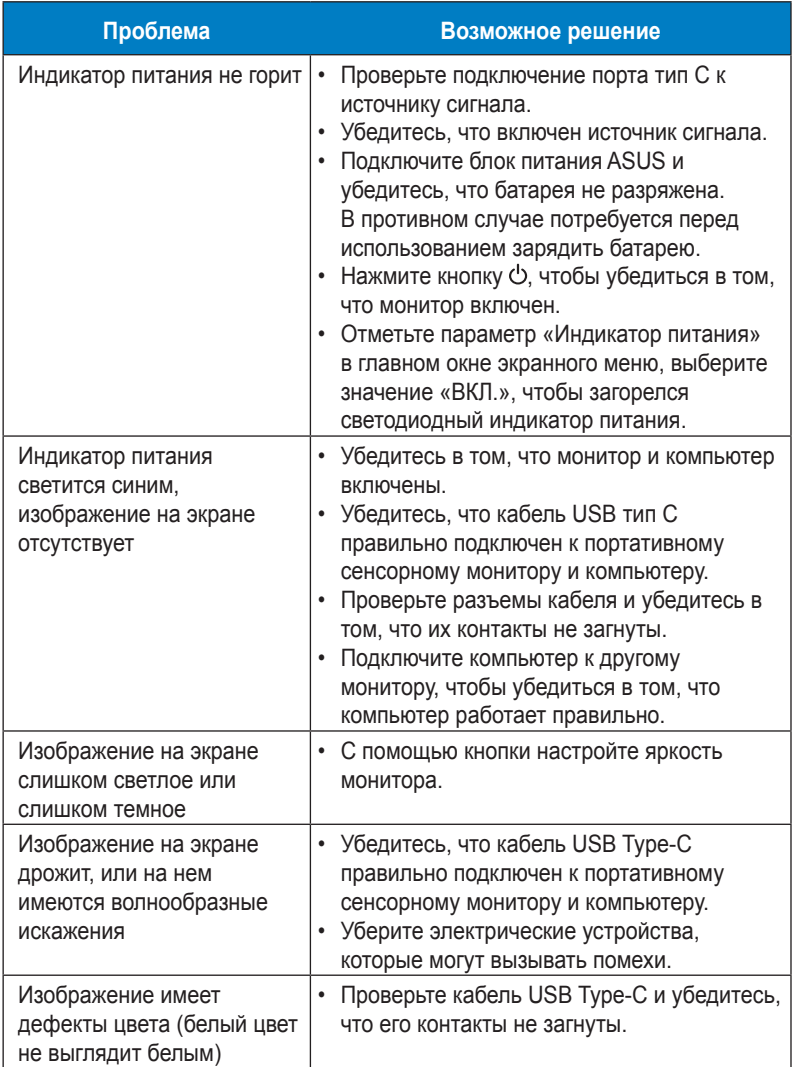

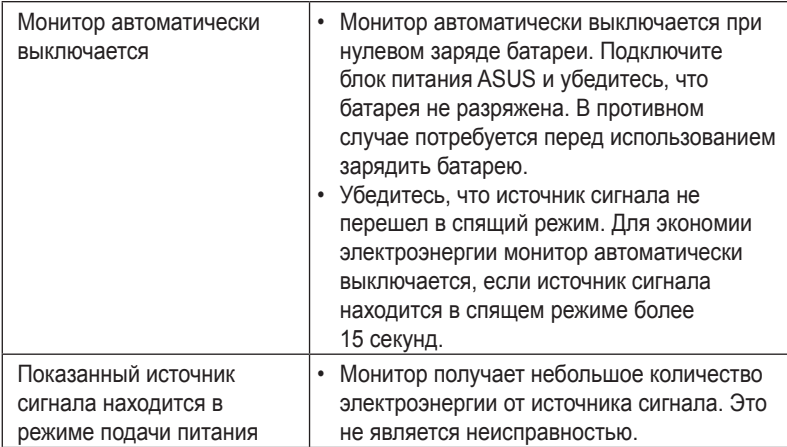

## <span id="page-30-0"></span>**3.4 Список поддерживаемых режимов**

#### **Основной режим ПК**

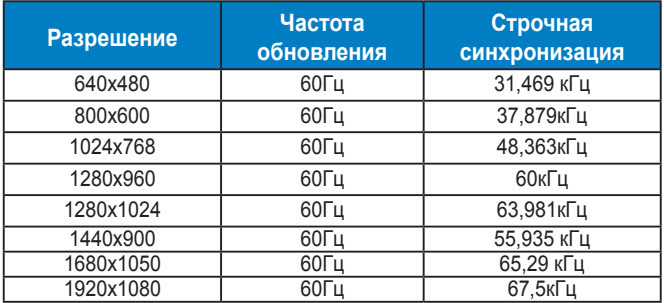

#### **Режимы VESA; частота, выбираемая пользователем**

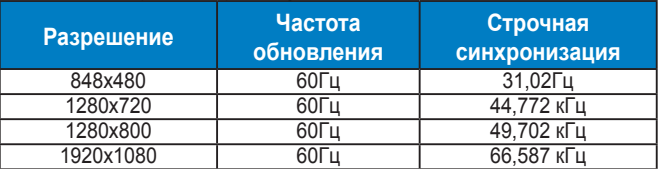